## **Stafford Bus Scheduling**

**First Student**, the bus company for West Linn Wilsonville School District, assigns bus routes. Through our school's "FamilyLink" you can see which stop your child's bus is scheduled to pick up and drop off at.

## **To access FamilyLink please do the following:**

- 1) Go to school website at www.stafps.wlwv.k12.or.us
- 2) Click "FamilyLink" in the top-right corner

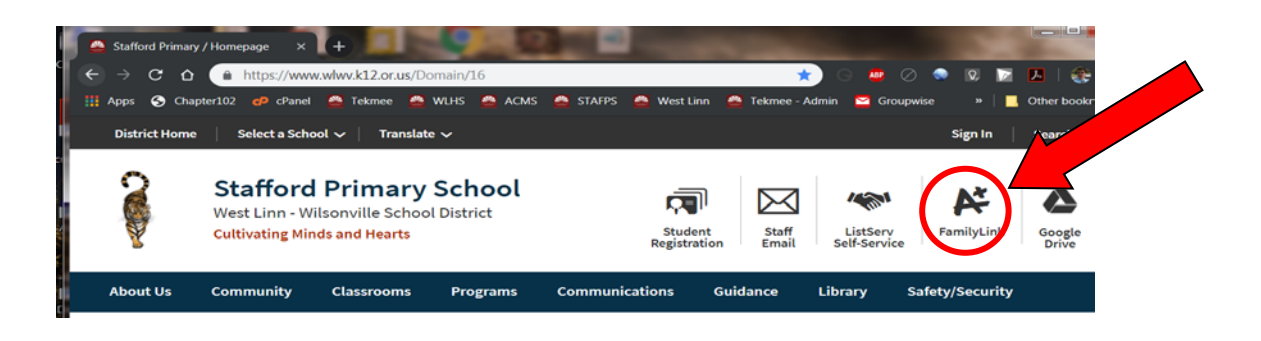

- 3) If you have logged into FamilyLink before, use those same credentials—your email address and password
- 4) If you have not logged into FamilyLink before or you forget your password and you are the Primary Contact for your children, click on either of the **Forgot Password** links.

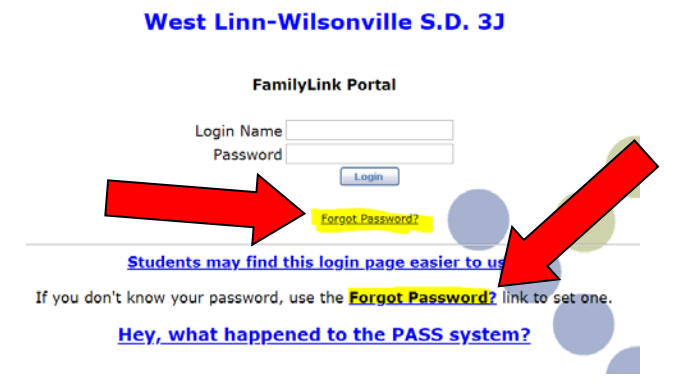

5) Enter your email address (yes, you do need to enter it 3 times). If you use the Forgot Password link, you will be emailed a link that will allow you to assign your own password. If you do not get the link in your email or you are not the primary contact for your children, please contact the school.

6) Once you have logged onto FamilyLink, click on the **Bus Information** arrow, under **Student Records**.

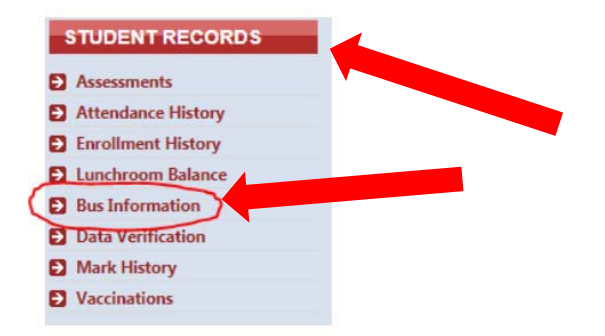

7) If you need to make changes, click the Request a Change button and make the appropriate changes.

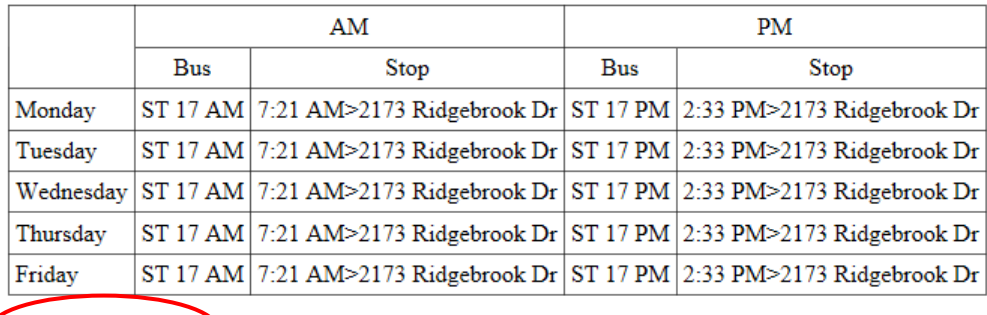

Request a Change

8) Once your child's bus plans are complete, our registration system atomically updates within 24 hours. *Your student's plans need to be in place by Monday, August 26th, in order for us to ensure that your child arrives home safely*.

**Daily Changes ‐** If you need to make a change for a specific day, the bus driver will require a "Special End of Day Bus Request" form to be completed. Please return this form to the school before 12:00 noon on the date of the request.

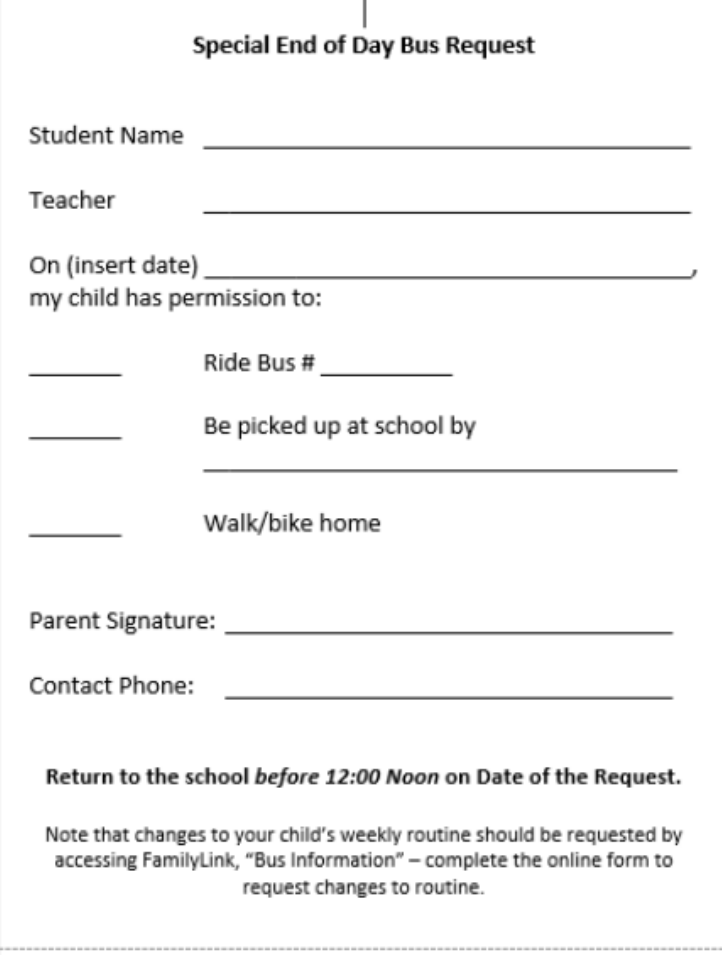

These forms will be available in the office.